## Google アカウントログイン画面

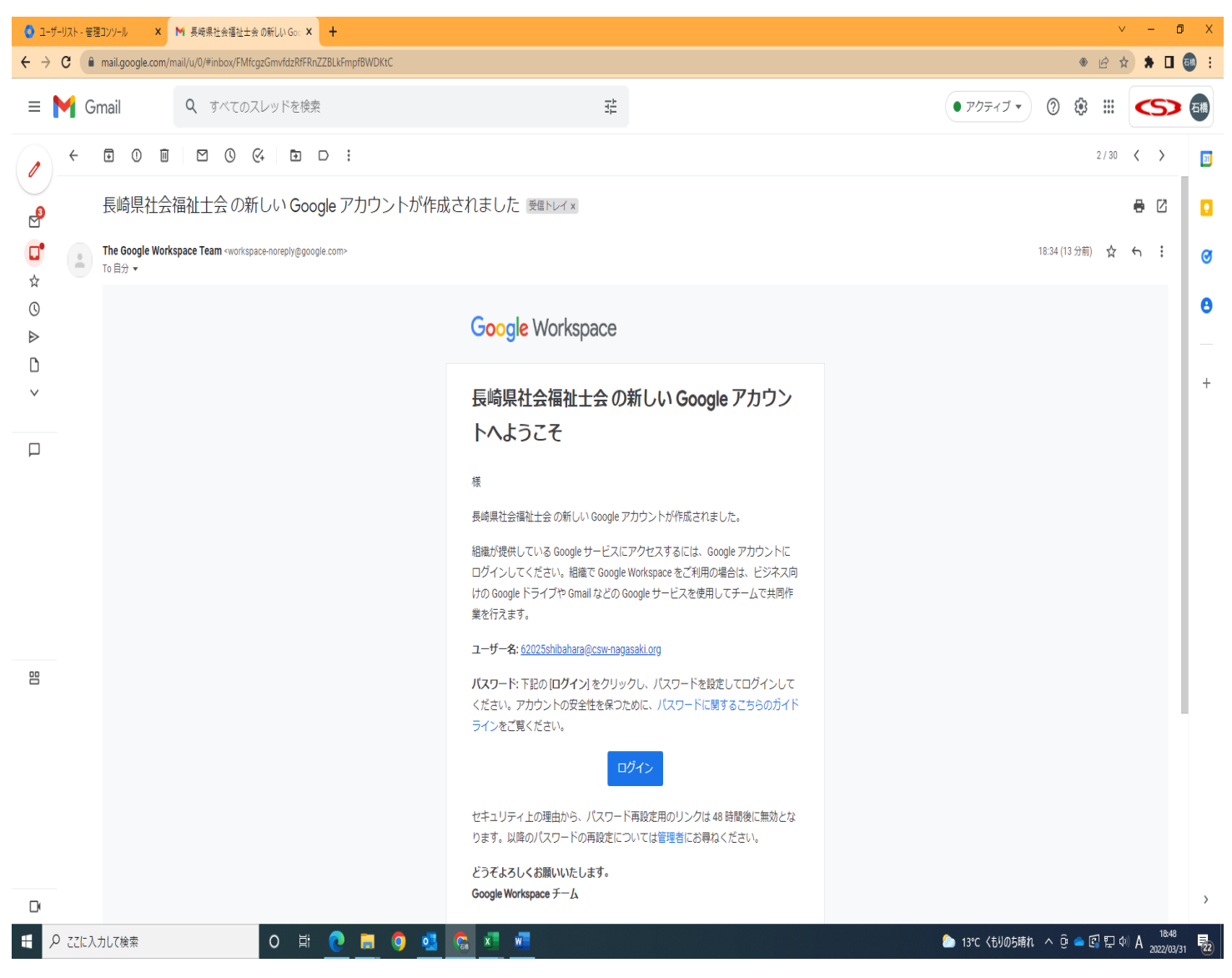

長崎県社会福祉士会の新しい Google アカウントが作成されました。

上記のメールが届きますので、

「ログイン」をクリックしログインしてください。手順に従い登録してください。

※「Google Chrome」をダウンロードしていない方はまずダウンロードをしてください。

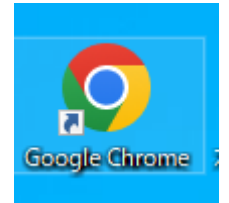